**T.C. MİLLÎ EĞİTİM BAKANLIĞI**

# **ENDÜSTRİYEL OTOMASYON TEKNOLOJİLERİ**

# **TEMEL BİLGİSAYAR AĞLARI - 3 481BB0079**

**Ankara, 2012**

- Bu modül, mesleki ve teknik eğitim okul/kurumlarında uygulanan Çerçeve Öğretim Programlarında yer alan yeterlikleri kazandırmaya yönelik olarak öğrencilere rehberlik etmek amacıyla hazırlanmış bireysel öğrenme materyalidir.
- Millî Eğitim Bakanlığınca ücretsiz olarak verilmiştir.
- PARA İLE SATILMAZ.

# **İÇİNDEKİLER**

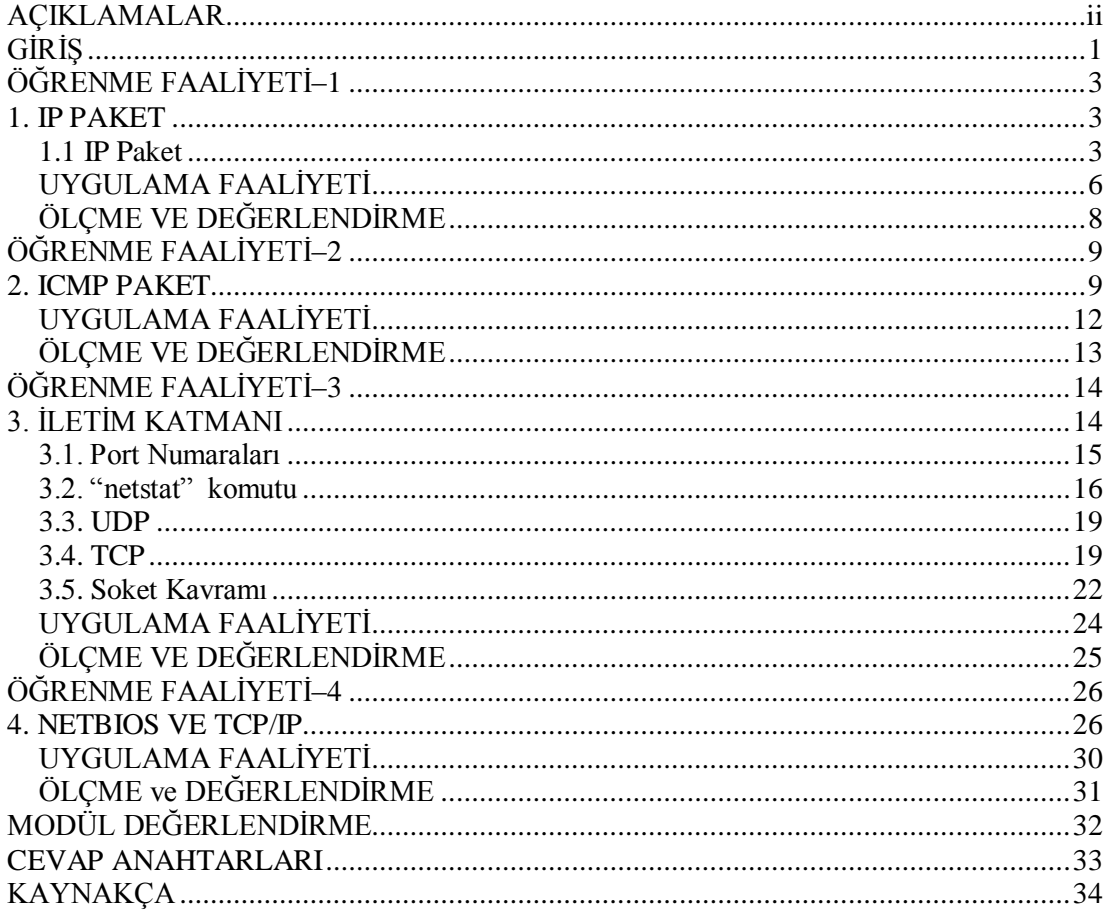

# **AÇIKLAMALAR**

<span id="page-3-0"></span>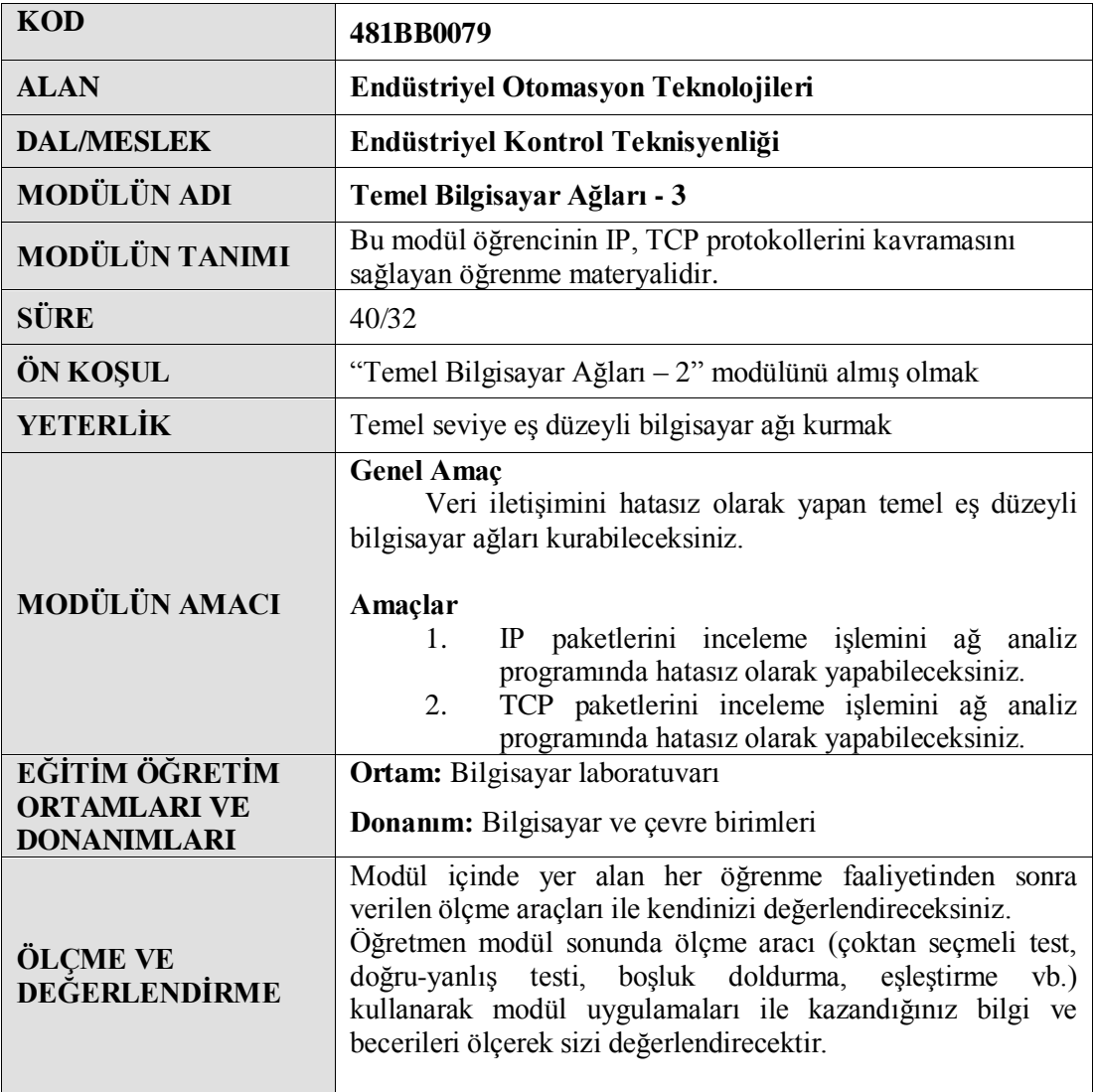

# **GİRİŞ**

#### <span id="page-4-0"></span>**Sevgili Öğrenci,**

Bu modül ile endüstriyel otomasyon teknolojileri alanında gerekli olan network altyapısını oluşturan konulara yönelik bilgi ve teknolojiye ait temel yeterlikleri kazanacaksınız.

Günlük hayatta sıkça kullandığımız IP adresleri ve bunu oluşturan IP paketlerin yapısını öğrenecek, network trafiğinde bu paketlerin bilgisayardan bilgisayara nasıl transfer edildiğini network analiz programları kullanarak inceleyebileceksiniz.

Bu modülü başarılı bir şekilde tamamladığınızda network uzmanı olarak bir ağdaki paket trafiğini analiz edebilecek, bu sayede TCP/IP protokolünün altyapısını yeterince kavrayabileceksiniz.

# **ÖĞRENME FAALİYETİ–1**

### <span id="page-6-0"></span>**AMAÇ**

IP paketlerini inceleme işlemini ağ analiz programında hatasız olarak yapabileceksiniz.

**ÖĞRENME FAALİYETİ–1**

#### . **ARAŞTIRMA**

IP paket ile ilgili araştırma yapınız.

## **1. IP PAKET**

<span id="page-6-1"></span>Bu bölümde içinde hedef bilgisayarın IP adresini de bulunduran IP paketini (internet protokol) ayrıntılı olarak inceleyeceğiz.

#### <span id="page-6-2"></span>**1.1 IP Paket**

IP paket başlık ve IP bilgisi bölümlerinden oluşur ve paket internet katmanında yorumlanır, IPv4 32 bittir. IP paketin detaylı yapısı aşağıda belirtilmiştir.

IP paketinin genel formatı aşağıdaki gibidir.

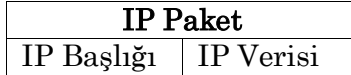

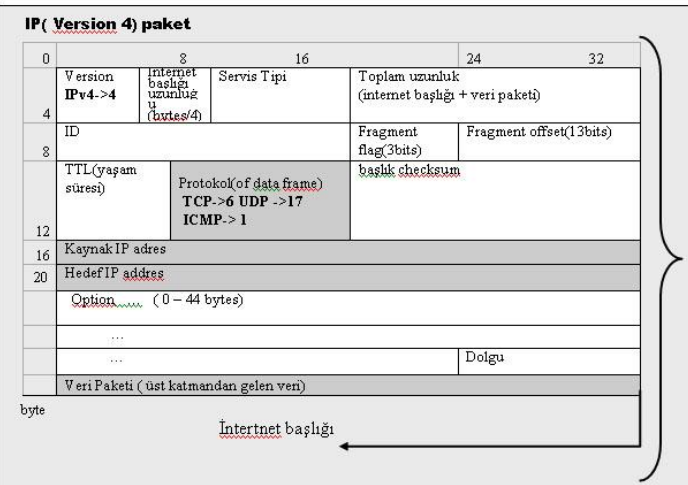

**Şekil 1.1: IP paket yapısı**

Şimdi IP paketi oluşturan bölümleri tanıyalım.

#### **Version (versiyon)**

4 bitten oluşur ve IP paketin versiyonunu gösterir.

#### **Internet header length (internet başlığı uzunluğu)**

4 byte'dir. 4 bölümden oluşur (32 bit).

#### **Type of service (servis tipi)**

8 bitten oluşur. Uzun süredir kullanılmamaktadır.

#### **Total length (toplam uzunluk)**

16 bitten oluşur ve toplam IP datagram büyüklüğünü gösterir.

#### **ID, fragment flag, fragment offset**

Üst katmanlardan gelen veri 1500 byte'den büyükse internet katmanında küçük paketlere bölünür. Bu paketlerin boyutu **MTU** (maksimum transfer unit) olarak ifade edilir. MTU içinde 1500 byte'lik "internet header" vardır.

Bölünen tüm IP paketler aynı **ID**'ye atanır ve aynı **fragment offset** değerine sahiptir.

Paket içinde fragment offset için maksimum 13 bit yer vardır. Bu nedenle maksimum veri büyüklüğü aşağıdaki şekilde hesaplanabilir.

#### **Maksimum veri uzunluğu= 2<sup>13</sup> x 8 =65536 bytes**

Veri bundan daha büyük ise transport katmanı daha önceden veriyi parçalara ayırmalıdır. Bazen transport katmanı veri büyüklüğü belirtilen değerden daha küçük olduğunda bile veriyi daha küçük parçalara bölebilir.

**Fragment bayrağı (fragment flag)** (3 bit) değeri aşağıdaki tabloda açıklanmıştır.

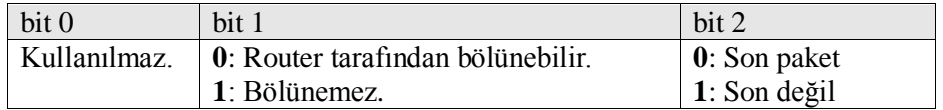

#### **TTL (time to live, yaşam süresi)**

Hazırlanan IP paket, her bir router içinden geçtiğinde TTL değerinden bir çıkartılır. TTL değeri sıfır olduğunda IP paketi sonraki "router"de dikkate alınmaz. Bu nedenle TTL değeri IP paketin kaç tane router içinden geçebileceğini belirtir. Bu sayede paketin aynı yol üzerinde sonsuza kadar dolaşması engellenmiş olunur. Bazen aynı network içinde ikiden fazla router olması, hatalı dolaşımlara sebep olabilmektedir.

Normalde TTL değeri 128'dir. Bu değer işletim sistemine göre farklılık gösterebilir.

#### **Protokol (protocol)**

8 bitten oluşur ve daha üst katmanların protokollerine kimlik için protokol numarası tanımlar.

#### **Protokol numaraları için örnekler:**

 $1 \gg D$  ICMP  $6 \gg >$ TCP  $17 \gg DDP$  $41 \gg\!\!>$   $Pv6$ 

#### **Header checksum**

16 bitten oluşur ve IP başlığını kontrol eder.

#### **Kaynak adres (source address)**

32 bitten oluşur ve kaynak IP adreslerini tanımlar.

#### **Hedef adres (destination address)**

32 bitten oluşur ve hedef IP adreslerini tanımlar.

#### **Ekler ve dolgu (option and padding)**

Bu bölümler genelde kullanılmaz.

# **UYGULAMA FAALİYETİ**

<span id="page-9-0"></span>Network analiz programının kurulumunu yapınız.

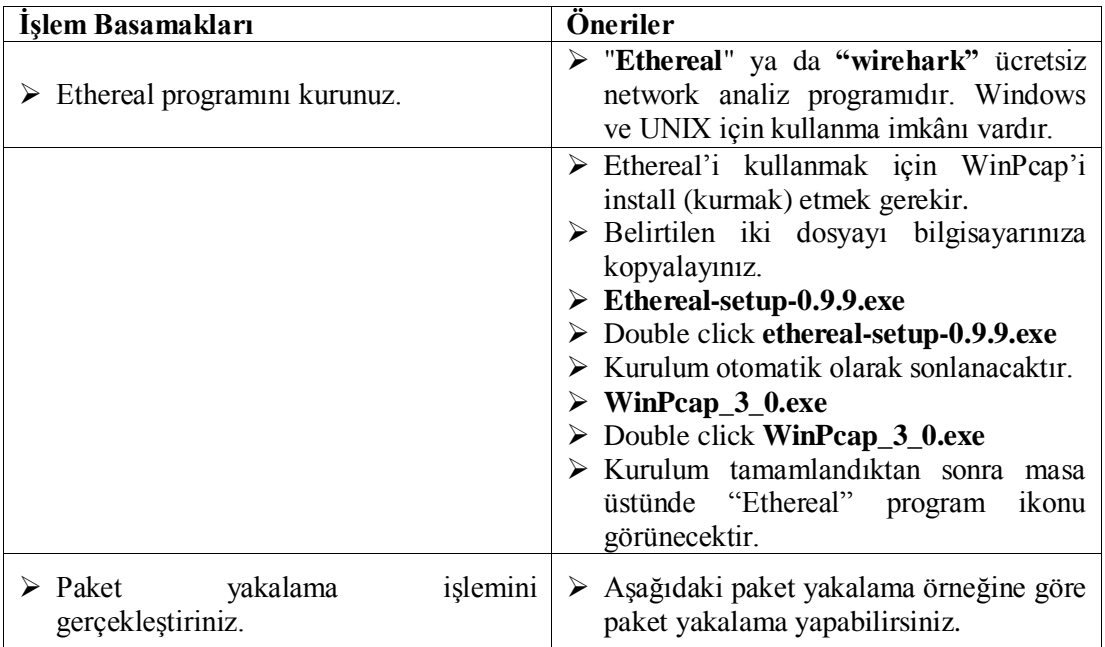

#### **Paket yakalama:**

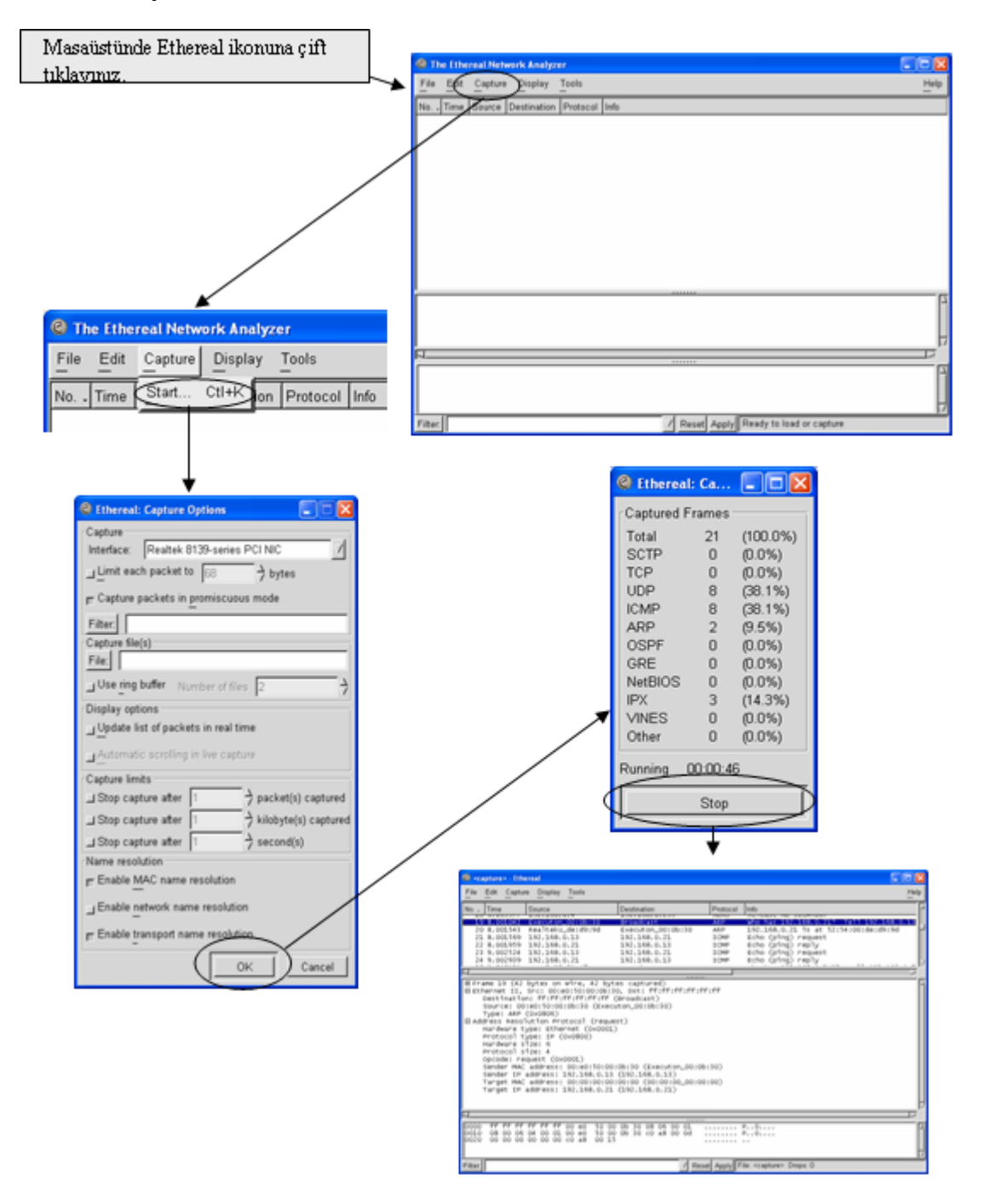

## **ÖLÇME VE DEĞERLENDİRME**

<span id="page-11-0"></span>Aşağıdaki cümlelerin sonunda boş bırakılan parantezlere, cümlelerde verilen bilgiler doğru ise D, yanlış ise Y yazınız.

- **1.** ( ) IP paket 62 bitten oluşur.
- **2.** ( ) IP'nin açılımı internet protokolüdür.
- **3.** ( ) Paket büyüklüğü 1500 byte'den büyük ise küçük paketlere bölünür.
- **4.** ( ) TTL değeri, paketlerin internette sonsuza kadar dolaşmasını sağlar.
- **5.** ( ) Kaynak adres 32 bitten oluşur ve hedef IP adreslerini tanımlar.

#### **DEĞERLENDİRME**

Cevaplarınızı cevap anahtarıyla karşılaştırınız. Yanlış cevap verdiğiniz ya da cevap verirken tereddüt ettiğiniz sorularla ilgili konuları faaliyete geri dönerek tekrarlayınız. Cevaplarınızın tümü doğru ise bir sonraki öğrenme faaliyetine geçiniz.

# **ÖĞRENME FAALİYETİ–2**

### <span id="page-12-0"></span>**AMAÇ**

IP paketlerini inceleme işlemini ağ analiz programında hatasız olarak yapmak

### **ARAŞTIRMA**

ICMP paket ile ilgili araştırma yapınız.

# **2. ICMP PAKET**

<span id="page-12-1"></span>**ICMP (Internet Control Message Protocol)** paketinin kullanım amacı aşağıda belirtilmiştir.

- [TTL](http://tr.wikipedia.org/wiki/TTL) (yaşam) süresi dolduğu zaman paketin sahibine bildirim yapılması
- → Herhangi bir durumda yok edilen paket hakkında bildirim sağlanması<br>→ Parçalanmasın komutu verilmiş paket parçalandığında geri bildirim sa
- Parçalanmasın komutu verilmiş paket parçalandığında geri bildirim sağlanması
- Hata oluşumlarında geri bildirim sağlanması
- Paket başka bir yoldan gideceği zaman geri bildirim sağlanması

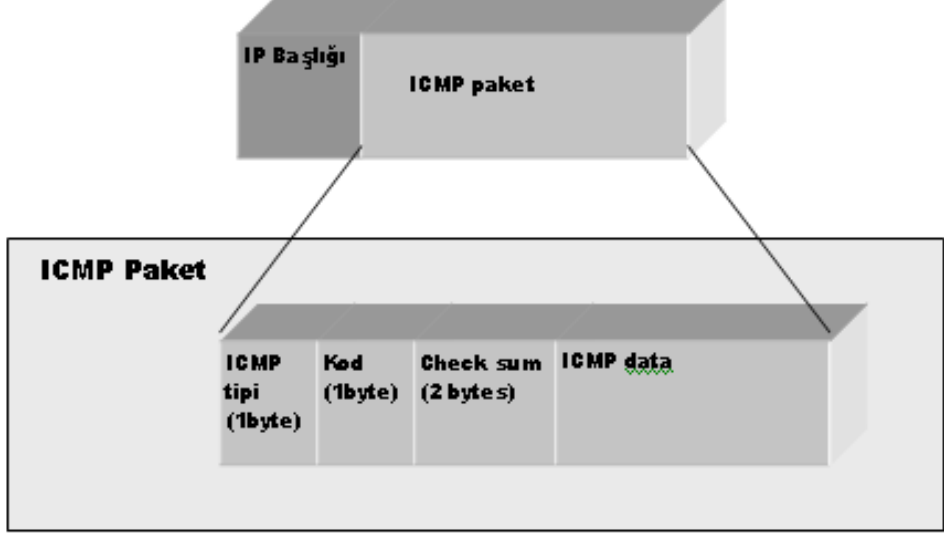

#### **Şekil 2.1: ICMP paket**

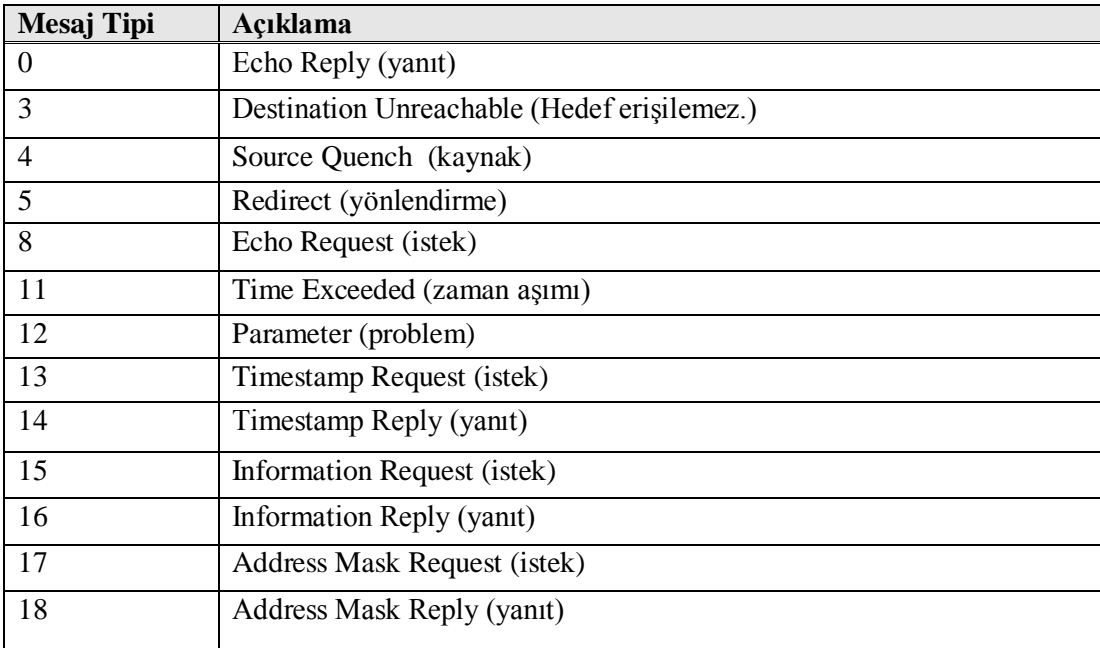

#### **Tablo 2.1: ICMP mesajının tipi**

**Tip 0,8:** Bu kodlar IP paketin hedef bilgisayara ulaşıp ulaşmadığını doğrulamak için kullanılır. **"ICMP Echo Request Message: Type 8"** ile hedef bilgisayarın erişilebilir olup olmadığı, **"ICMP Echo Reply Message: Type 0."** mesajı ile de doğrulama yapılır.

**Tip 3:** Paket hedef bilgisayara teslim edilememişse router **"ICMP Destination Unreachable Message"** mesajı gönderir. Yerine ulaşamayan mesajlar için hatanın kaynağına işaret eden kodlar tanımlanır. Aşağıda ana kodlar gösterilmiştir.

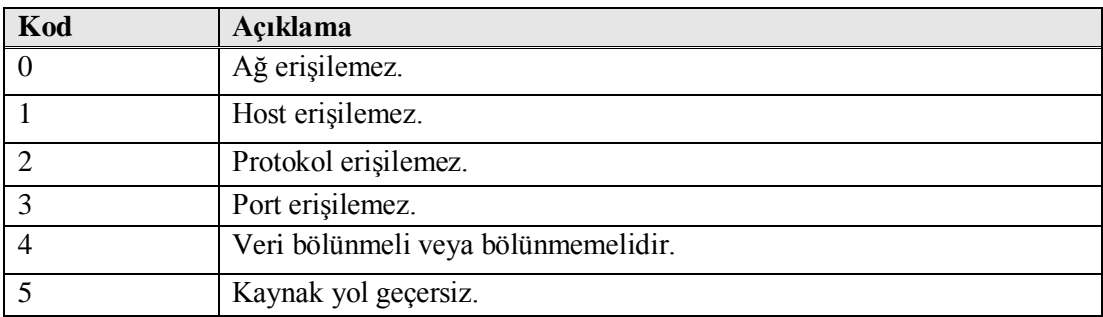

#### **Tablo 2.2: ICMP hedef erişim mesajları**

Aşağıdaki şekilde network analiz programıyla PING komutu kullanılarak elde edilmiş ICMP paketini görmektesiniz.

| $\overline{\phantom{a}}$ . $\overline{\phantom{a}}$ .<br>C <capture> - Ethereal</capture>                                                                                                    |                                                  |                                                            |                               |                    |                                          |  |                                                                |  |
|----------------------------------------------------------------------------------------------------|--------------------------------------------------|------------------------------------------------------------|-------------------------------|--------------------|------------------------------------------|--|----------------------------------------------------------------|--|
| Help<br>File Edit Capture Display Tools                                                                                                    |                                                  |                                                            |                               |                    |                                          |  |                                                                |  |
| $No.$ .                                                                                                    | Time                                             | Source                                                     | Destination                   | Protocol           | Info                                     |  |                                                                |  |
|                                                                                                    |                                                  | 194 26.322226 Intel_95:81:47<br>195 26.997937 192.168.0.13 | Broadcast<br>192.168.0.250    | ARP<br><b>ICMP</b> | Echo (ping) request                      |  | who has 192.168.0.250? Tell 192.168.0.7                        |  |
|                                                                                                    |                                                  | 196 26.999640 192.168.0.250                                | 192.168.0.13                  | ICMP               | Echo (ping) reply                        |  |                                                                |  |
|                                                                                                    |                                                  | 197 27.999371 192.168.0.13<br>198 28.000262 192.168.0.250  | 192.168.0.250<br>192.168.0.13 | ICMP<br>ICMP       | Echo (ping) request<br>Echo (ping) reply |  |                                                                |  |
|                                                                                                    |                                                  |                                                            |                               |                    |                                          |  |                                                                |  |
| 田 Frame 195 (74 bytes on wire, 74 bytes captured)<br>Elethernet II, Src: 00:e0:50:00:0b:30, Dst: 00:00:85:0e:e8:4c<br>E Internet Protocol, Src Addr: 192.168.0.13 (192.168.0.13), Dst Addr: 192.168.0.250 (192.168.0.250)<br>Version: 4<br>Header length: 20 bytes<br>EDifferentiated Services Field: 0x00 (DSCP 0x00: Default; ECN: 0x00)<br>Total Length: 60<br>Identification: 0x0456<br>田 Flags: 0x00<br>Fragment offset: 0<br>Time to live: 128<br>Protocol: ICMP (0x01)<br>Header checksum: 0xb413 (correct)<br>Source: 192.168.0.13 (192.168.0.13)<br>Destination: 192.168.0.250 (192.168.0.250)<br>I Internet Control Message Protocol |                                                  |                                                            |                               |                    |                                          |  |                                                                |  |
| Type: 8 (Echo (ping) request)<br>Code: 0                                                                                                    |                                                  |                                                            |                               |                    |                                          |  |                                                                |  |
|                                                                                                    | Checksum: 0x495c (correct)<br>Identifier: 0x0200 |                                                            |                               |                    |                                          |  |                                                                |  |
| Sequence number: 02:00<br>Data (32 bytes)                                                                                                    |                                                  |                                                            |                               |                    |                                          |  |                                                                |  |
|                                                                                                    |                                                  |                                                            |                               |                    |                                          |  |                                                                |  |
| 冂<br>                                                                                                    |                                                  |                                                            |                               |                    |                                          |  |                                                                |  |
| 00 3c 04 56 00 00 80 01 b4 13 c0 a8 00 0d c0 a8<br>0010<br>$\overline{1}$ < $\overline{V}$<br>00 fa 08 00 49 5c 02 00 02 00 61 62 63 64 65 66<br>0020<br>……l.I\ ab⊂def<br>67 68 69 6a 6b 6c 6d 6e 6f 70 71 72 73 74 75 76<br>0030<br>qhijk]mn opqrstuv<br>0040<br>77 61 62 63 64 65 66 67 68 69<br>wabcdefg hi                                                                                                    |                                                  |                                                            |                               |                    |                                          |  |                                                                |  |
| Filter:                                                                                                    |                                                  |                                                            |                               |                    |                                          |  | Reset Apply Internet Control Message Protocol (icmp), 40 bytes |  |

**Şekil 2.2: ICMP paket analizi**

# **UYGULAMA FAALİYETİ**

<span id="page-15-0"></span>Network analiz programını kullanarak ICMP paketi yakalayınız.

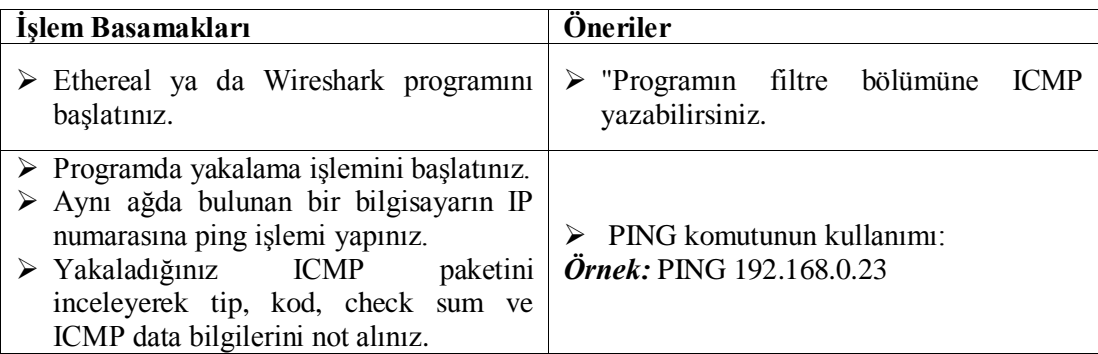

Aşağıda örnek bir ICMP paketi gösterilmiştir.

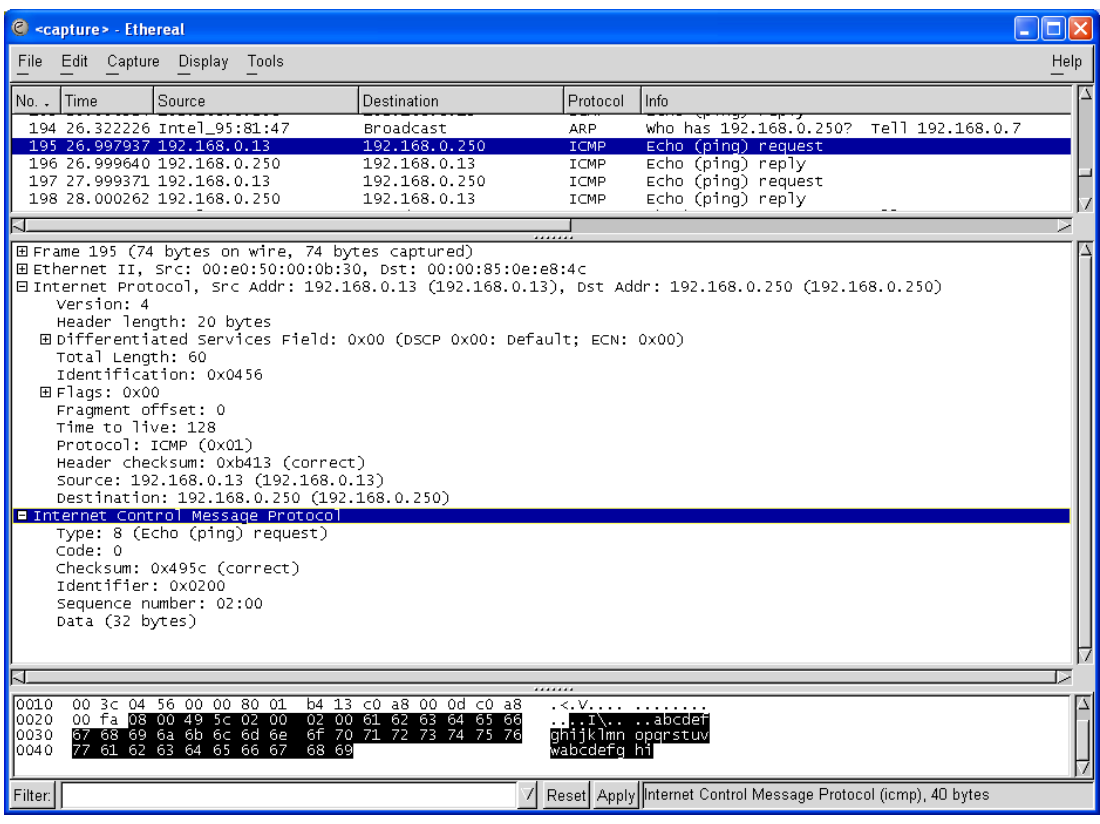

## **ÖLÇME VE DEĞERLENDİRME**

### <span id="page-16-0"></span>**ÖLÇME VE DEĞERLENDİRME**

Aşağıdaki cümlelerin sonunda boş bırakılan parantezlere, cümlelerde verilen bilgiler doğru ise D, yanlış ise Y yazınız.

- **1.** ( ) ICMP paketin amacı router'den kaynak bilgisayara hata mesajı göndermektir.
- **2.** ( ) ICMP paketin amacı kontrol amacıyla mesaj alışverişi yapmaktır.
- **3.** ( ) Type 0,8 mesajı, paketin hedef bilgisayara ulaşıp ulaşmadığını kontrol eder.
- **4.** ( ) Type 3 mesajı, paket hedef bilgisayara teslim edilmişse verilir.
- **5.** ( ) Ethereal programı, network analizi için kullanılır.

#### **DEĞERLENDİRME**

Cevaplarınızı cevap anahtarıyla karşılaştırınız. Yanlış cevap verdiğiniz ya da cevap verirken tereddüt ettiğiniz sorularla ilgili konuları faaliyete geri dönerek tekrarlayınız. Cevaplarınızın tümü doğru ise bir sonraki öğrenme faaliyetine geçiniz.

# **ÖĞRENME FAALİYETİ–3**

**ÖĞRENME FAALİYETİ–3**

## <span id="page-17-0"></span>**AMAÇ**

TCP paketlerini inceleme işlemini ağ analiz programında hatasız olarak yapabileceksiniz.

## **ARAŞTIRMA**

 $\triangleright$  lletim (transport) katmanı ile ilgili araştırma yapınız.

# **3. İLETİM KATMANI**

<span id="page-17-1"></span>İletim katmanında, TCP (transmission control protocol) ve UDP (user datagram protocol) protokolleri kullanılır. Şimdiye kadar öğrendiğimiz katmanlar ve bu katmanlarda kullanılan protokoller aşağıdaki şekilde gösterilmiştir.

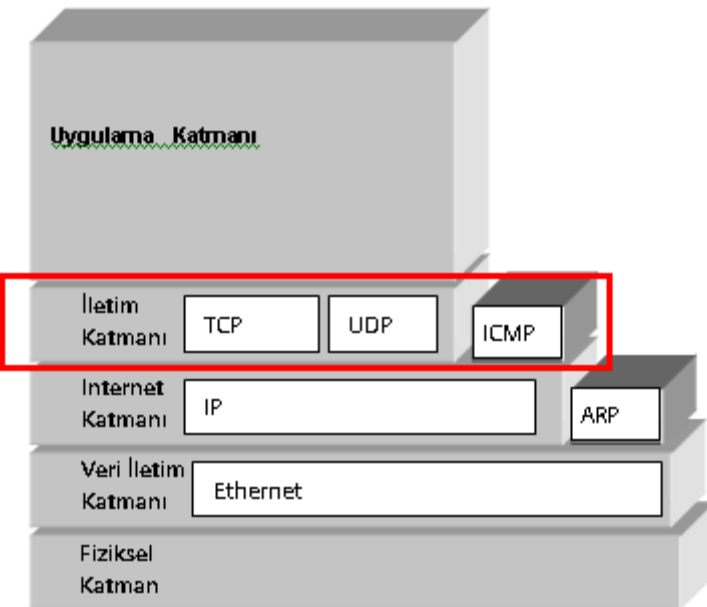

**Şekil 3.1: TCP/IP'nin hiyerarşik yapısı**

#### <span id="page-18-0"></span>**3.1. Port Numaraları**

İnternet katmanı kullanarak belirtilen yol üzerinden IP paketi hedef bilgisayara gönderebiliriz. Fakat genellikle bilgisayarımızda birden çok program birlikte çalışmaktadır. Bu durumda hangi paketin hangi program için gönderildiğini bilmek için port numarası kullanılmalıdır. Port numarası her bir network programına atanır ve iletim katmanına gelen paketlerin dağıtılması amacıyla kullanılır. Bu nedenle UDP ve TCP protokol paketlerinde port numarası belirtilir.

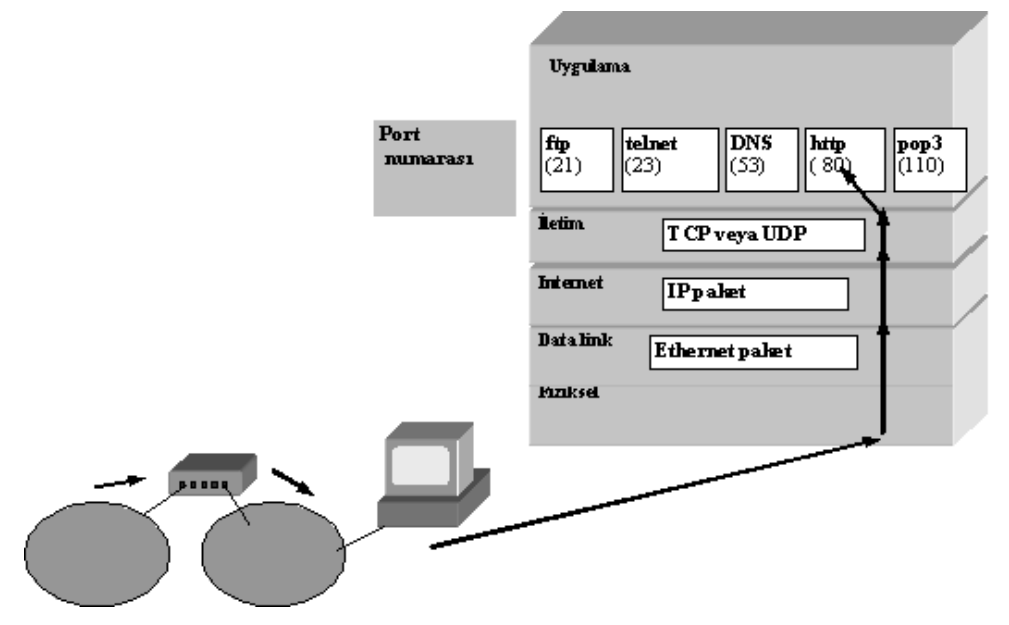

**Şekil 3.2: TCP/IP ve port numaraları**

16 bitlik port numarası üç bölümde incelenebilir.

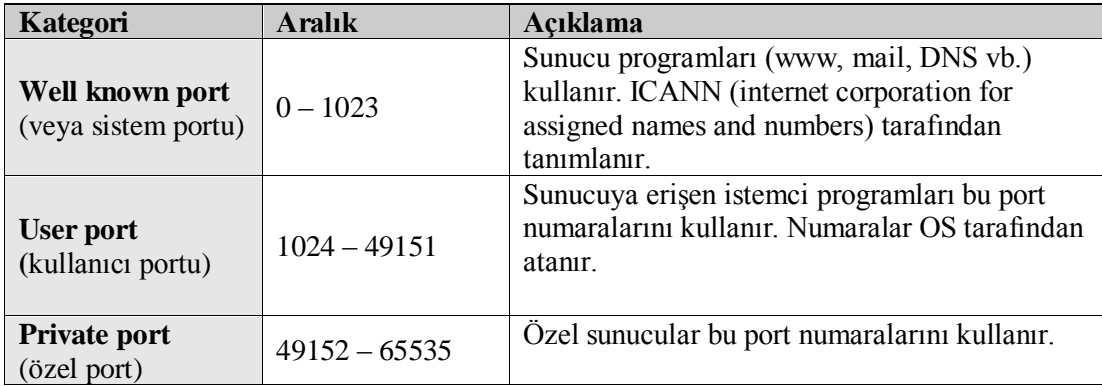

Örneğin web sunucu üzerinde bulunan bir web sitesine eriştiğinizde Web Browser'in (internet explorer vb.) OS tarafından atanan **user portu** vardır. TCP protokolü kullanılarak web sunucunun 80 numaralı "**well known**" portuna istek paketi gönderilir. Web sunucu "**well known**" portundan user porta web sayfalarını gönderir.

Aşağıdaki şekli inceleyiniz.

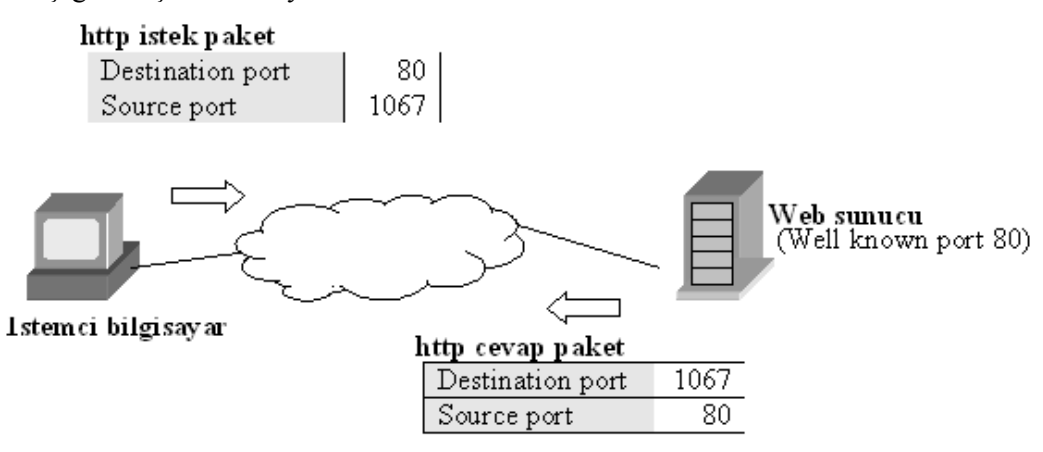

**Şekil 3.3: Port numaraları ile iletişim örneği**

Server program bazen service (hizmet) olarak isimlendirilir. Her bilgisayar services isimli bir dosyaya sahiptir. Bu dosya service adı ile port numarası arasında çevirim yapar.

Windows XP'de bu dosya C:\WINDOWS\system32\drivers\etc\services içindedir. Editör (notepad vb.) programı kullanarak bu dosyanın içeriğini görebilirsiniz.

### <span id="page-19-0"></span>**3.2. "netstat" komutu**

 Bilgisayarınızda hangi portun aktif olarak kullanıldığını kontrol etmek için netstat komutu kullanılır. Netstatın kulanım şeklerini inceleyelim.

 Netstat komutu ile aktif bağlantılarınızı görüntüleyelim. (Bilgisayar adı Hasan ise)

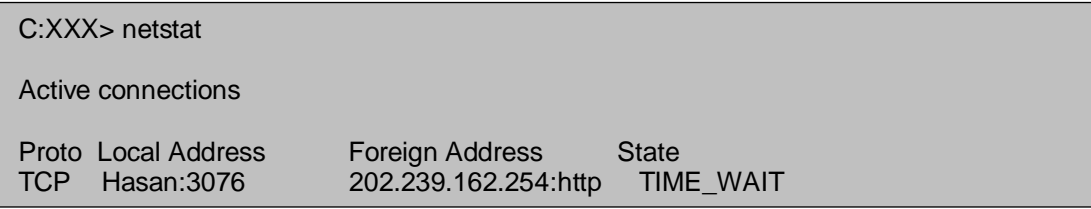

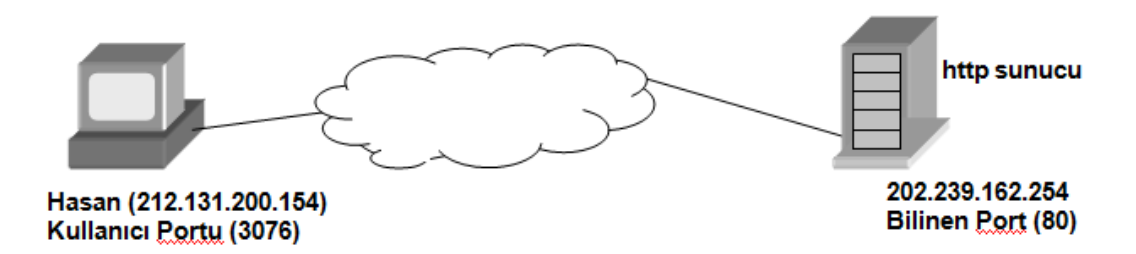

#### **Şekil 3.4: Netstat komutu uygulaması**

Netstat –n komutu kullanarak IP adres ile birlikte görüntüleyelim.

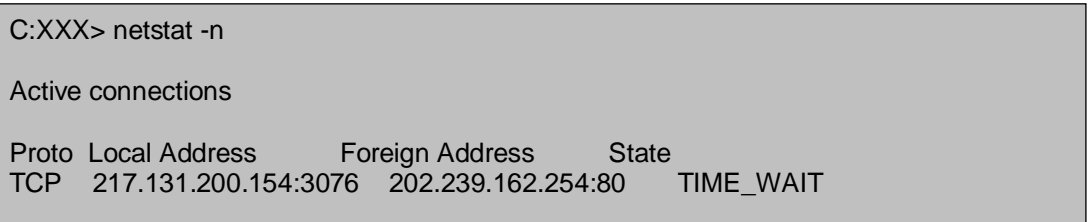

Zaman opsiyonu kullanarak belirli zaman aralıklarında kontrolü yeniler.

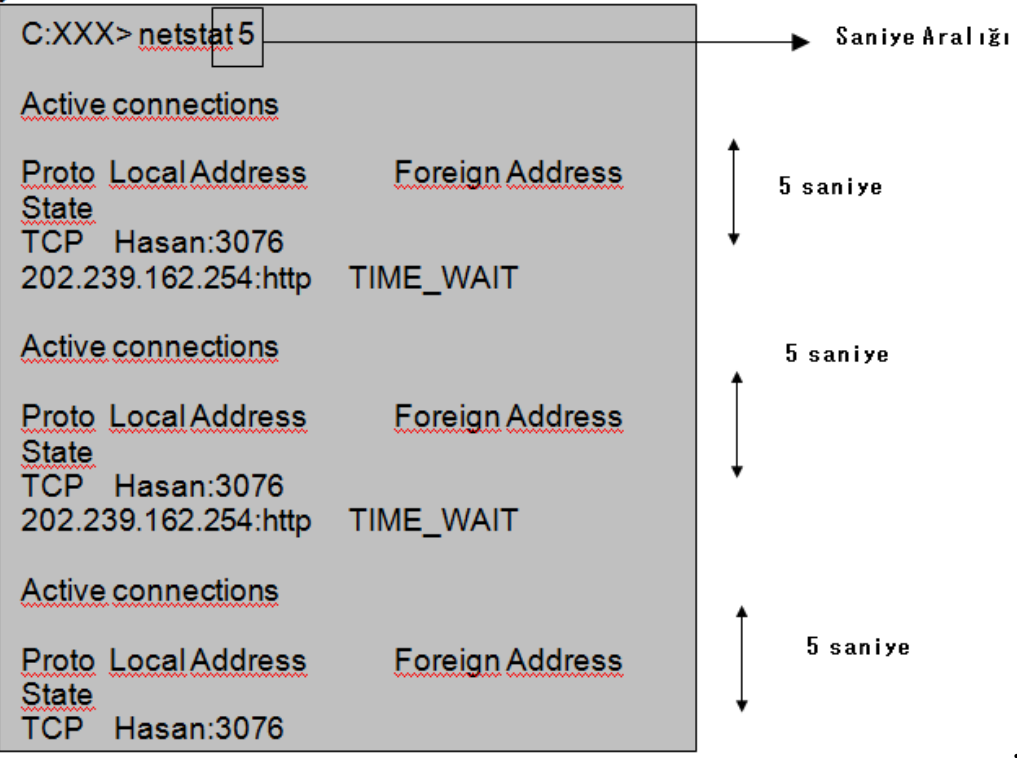

**.**

 Bilgisayarınızda kullanılan tüm portları kontrol edebilirsiniz. (Bilgisayar adı HOST1)

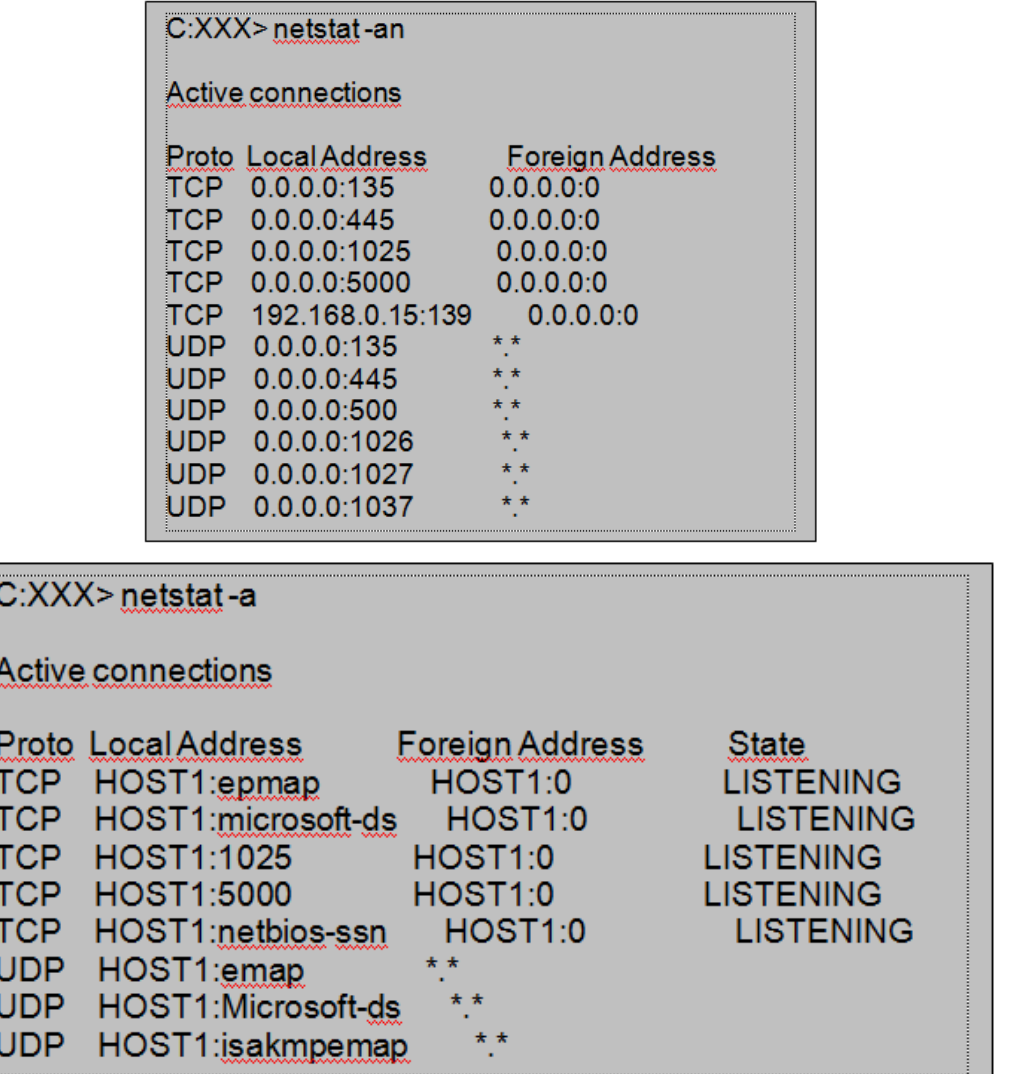

 $\stackrel{\star}{\cdot}$ 

**UDP** 

#### <span id="page-22-0"></span>**3.3. UDP**

**UDP** (user datagram protocol ) paketinin detayları aşağıda gösterilmiştir. İletim katmanı paketi bazen datagram olarak isimlendirilir.

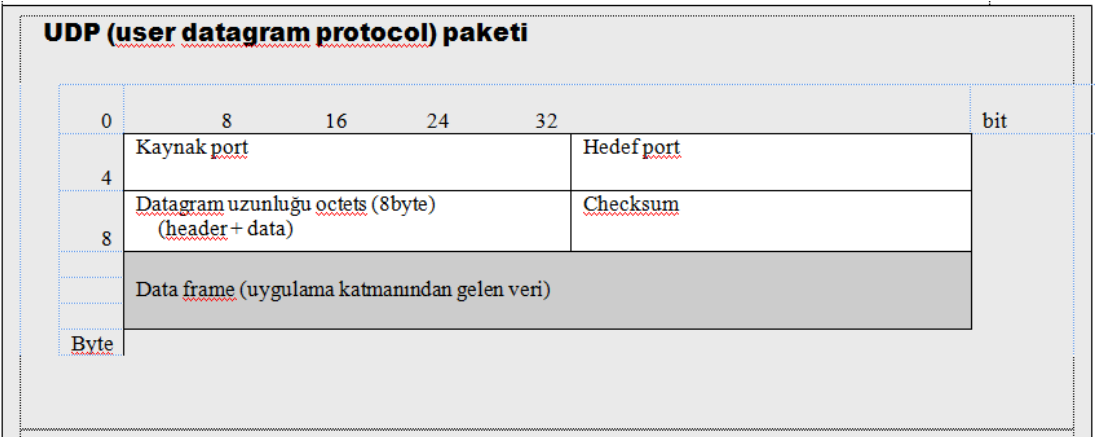

#### **Şekil 3.5: UDP yapısı**

Yukarıdaki açıklamadan görülebileceği gibi UDP basit bir yapıya sahiptir. UDP, source port ve destination port numarası haricinde kayda değer bir bilgiyi içermez. Bu basit yapısından dolayı UDP hızlı bilgi transferi amacıyla tercih edilir ve bazı uygulama katmanı protokolleri tarafından kullanılır. Genellikle ses ve video aktarım servisleri için uygundur.

#### <span id="page-22-1"></span>**3.4. TCP**

#### **TCP ile güvenli iletim**

UDP'den farklı olarak TCP daha güvenli bilgi aktarım imkânı verir. İletim katmanında TCP kullanıldığında tüm paketlerin kayıpsız bir şekilde iletileceğine emin olabiliriz.

Bunun için TCP, her bir pakete göndermeden önce bir sıra numarası (sequence number) verir. Bilgiyi alan bilgisayardaki TCP, bilginin eksiksiz alındığına dair acknowledged number kullanarak ACK paketini geri gönderir. Acknowledged numarası, alınan paketin data genişliğinin sıra numarasına eklenmesiyle elde edilir. Gönderici bilgisayar ACK paketi aldığında bilginin doğru olarak iletildiğini anlar.

Bu karşılıklı paket iletişiminde TCP bağımsız bir numara sistemi kullanır.

Bu numara sistemini kullanmak için iki bilgisayar arasında TCP ile iletişim kurulmalıdır.

Burada iletişim ile iki bilgisayar arasındaki özel bir ilişki ifade edilmektedir (Daha güvenilirdir ve farklı iki bilgisayarın uygulama programları söz konusudur.).

Bu nedenle TCP ile iletişimin üç aşaması vardır.

- **Iletişimin kurulması** (establish connection)
- Veri aktarımı (data transmission)
- Iletişimin kesilmesi (disconnection)

TCP protokolünü daha iyi anlamak için bu üç aşamayı çok iyi bilmeliyiz.

#### **TCP Paket**

TCP (transmission control protocol) paket detayları aşağıda belirtilmiştir.

#### **TCP (transmission control protocol) paket TCP başlığı**

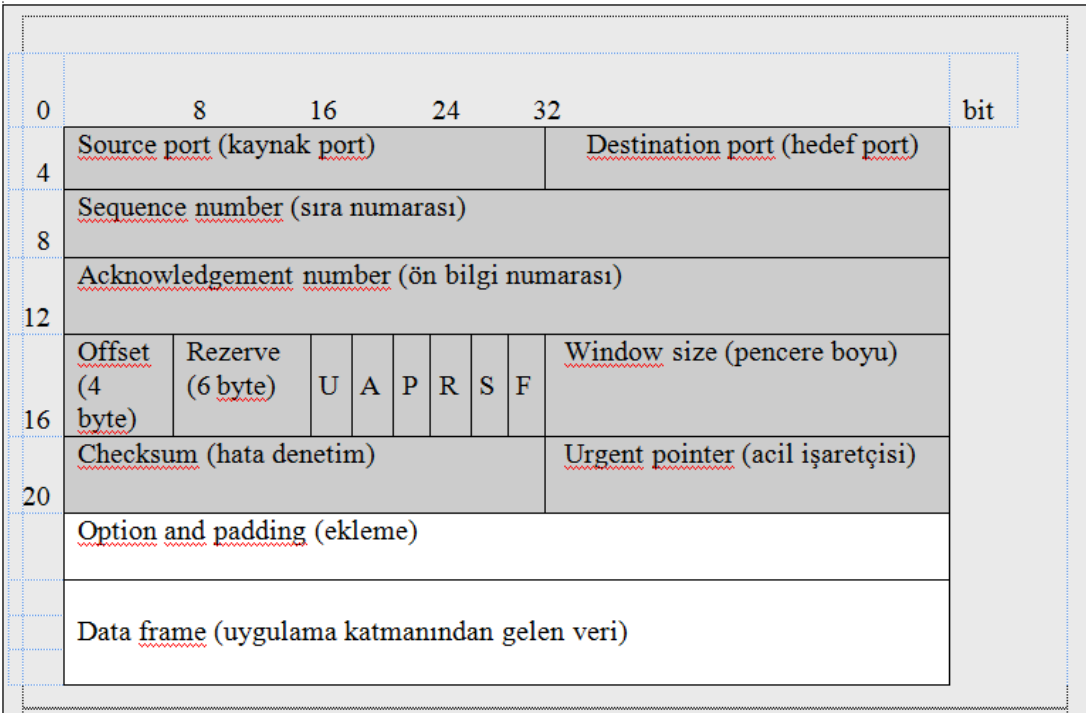

#### **Şekil 3.6: TCP paket**

#### **Source port ve destination port (kaynak port ve hedef port)**

Bu konuda daha önce çalışma yapılmıştı.

#### **Sıra numarası (sequence number)**

Başlangıçta sıra numarası TCP tarafından atanır. İletişim kuracak iki bilgisayarın yeni iletişimi fark etmesi için her bir bağlantının (Buna bazen oturum da denir.) başlangıç sıra numarası farklı olmalıdır. Bu nedenle 0 olmamalıdır ve bu numara bilgisayarın "running time" değeriyle artmalıdır (Her 4 milisaniyede 1 artması tavsiye edilir.).

Daha sonra ikinci paketin sıra numarası aşağıdaki şekilde artırılır.

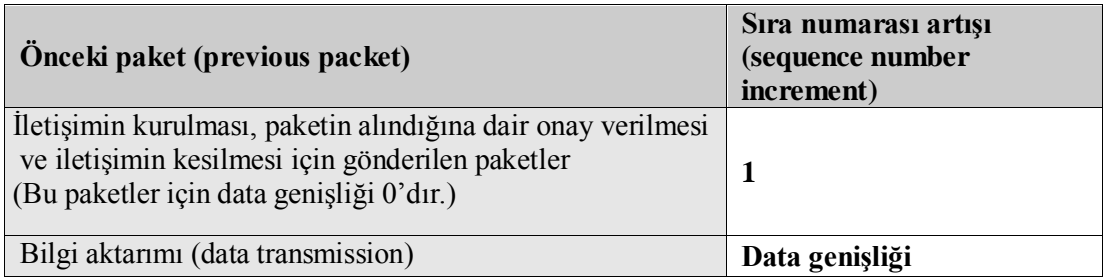

#### **Acknowledgement number (ön bilgi numarası)**

Acknowledgement number: Paketin alındığına dair onay numarasıdır. Yalnızca ACK flag [sayfa 46 (flags)] "1" olduğunda değişir. Alınan paket sorunsuz ise bu paketin sıra numarasına "1" eklenerek hesaplanan yeni numara "acknowledgement" numarası olarak set edilir.

Aşağıdaki TCP paket başlık örneği iletişimin kurulmasına (1. aşama) örnektir.

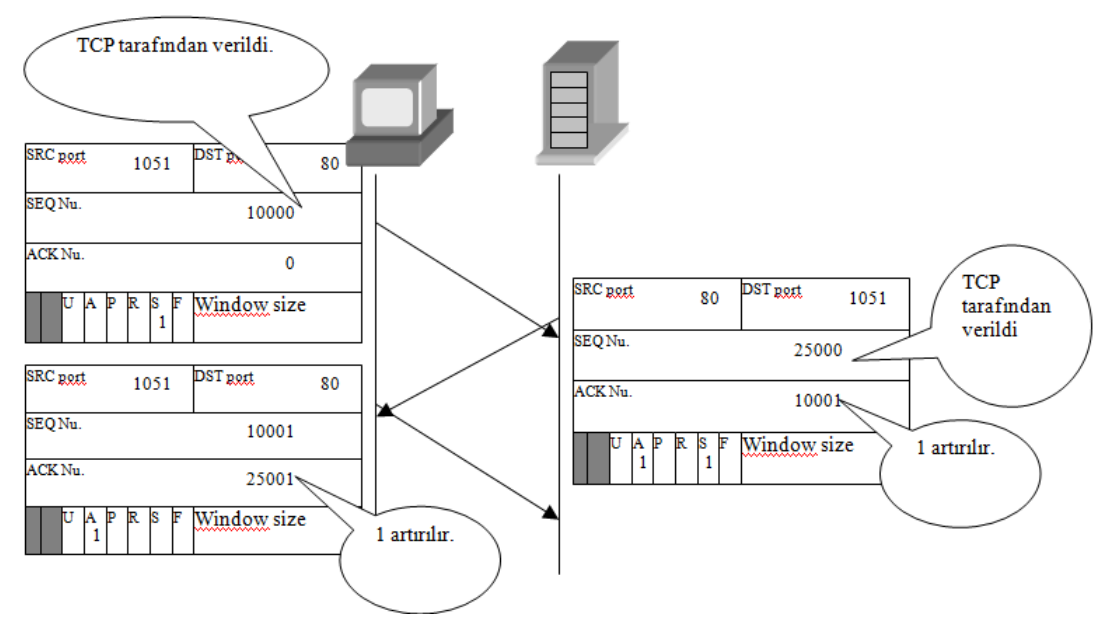

**Şekil 3.7: İletişimin kurulması**

#### **Offset**

TCP paketinde verinin nereden başladığını ifade eder. 4 byte alan kaplar. TCP başlığında böyle bir seçenek olmadığında 5 byte olacaktır (5 = 20 / 4).

#### **Reserved (rezerve)**

Bu bölüm daha sonra kullanılmak üzere ayrılmıştır.

#### **Bayraklar (flags)**

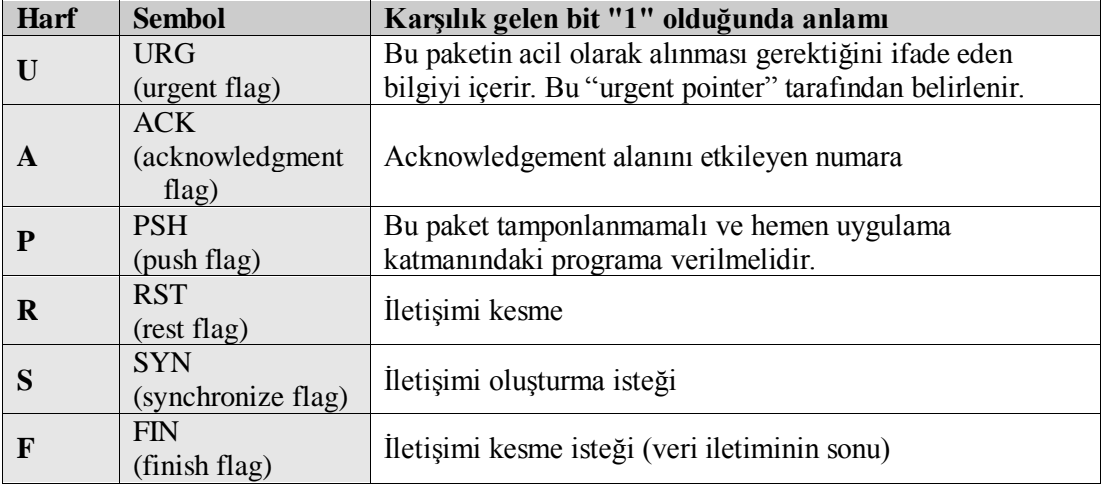

#### **Pencere genişliği (window size)**

Bilgisayarın tamponunun genişliğini ifade eder. Diğer bilgisayar "acknowledgement" kullanmadan kesintisiz bilgi gönderebilir.

#### **Check sum**

TCP başlığının bozuk olup olmadığını kontrol etmek için kullanılır.

#### **Urgent pointer**

Yalnızca URG bayrağı "1" olduğunda etkilidir. Acil verinin yerini işaret eder.

#### <span id="page-25-0"></span>**3.5. Soket Kavramı**

Soketler, aynı veya farklı hostlar üzerindeki süreçlerin haberleşmesini sağlayan bir haberleşme yöntemidir. Soket programlama da iki tür program oluşturulmalıdır.

**İstemci (client):** Hizmet isteyen soket programlara denir. **Sunucu (server):** Hizmet veren soket programdır.

Bir bilgisayarda birden çok soket bulunabilir. Örneğin aynı anda hem telnet soketi hem de ftp soketi açık olabilmektedir. Soketleri birbirinden ayırmak ve istemci-sunucu ikilisini birbiri ile buluşturmak için her soket programın PORT numarası vardır.

Örneğin *ftp*nin port numarası 21'dir. Bir ftp istemci, ftp sunucunun 21. portta çalıştığını bildiğinden doğrudan onunla temasa geçer. Telnet 23.u portta çalıştığından telnet sunucu ile ftp sunucu karışmaz. 1-1024 arasındaki portlar standarttır ve yalnız root tarafından kullanılabilir.

#### **Socket türleri**

Çeşitli soket türleri vardır. Bunlardan yalnızca en çok kullanılan üçü burada anlatılacaktır. Bunlar "Stream Soketler" , "Datagram Soketler" ve "Raw Soketler" dir. Bunlar programlarda sırasıyla SOCK\_STREAM, SOCK\_DGRAM ve SOCK\_RAW isimleri ile kullanılır.

Programda socket() açarken türü belirtilir. Stream soketlere bağlantı yönelimli (connection oriented) soketler, Datagram soketlere ise bağlantısız (connectionless) soketler denir.

Stream soketler, TCP/IP protokolunun taşıma katmanında bulunan TCP'yi (Transmission Control Protocol) kullanır. Datagram soketler ise yine aynı katmandaki UDP'yi (User Datagram Protokol) kullanır.

Bu iki türün özellikleri ve aralarındaki temel farkları şöyle sıralayabiliriz.

- Stream soketler verileri sıralı gönderir, datagram soketleri sıralı göndermeyebilir.
- Stream soketler veri bütünlüğünü garanti eder, Datagram soketler veri bütünlüğünü garanti etmez (TCP bir paketi gönderdiği zaman, karşı taraf paketi aldığını haber vermeden, kendini o paketi göndermiş saymaz ve tekrar gönderir. Ayrıca paketin doğru gidip gitmediğini anlamak için başlık bilgisinde checksum kontrol bilgisi tutar. UDP'de checksum kontrol bilgisi tutar ancak checksum yanlışsa aynı paketi tekrar istemez.).
- $\triangleright$  Stream soketler, islem bitene kadar kesintisiz bir bağlantı kurar. Datagram soketler ise bağlantı kurmaz. Sadece veri göndereceği zaman bağlantı kurar ve işi bitince bağlantıyı koparır.

# **UYGULAMA FAALİYETİ**

<span id="page-27-0"></span>Netstat komutu ile ilgili uygulamalar gerçekleştiriniz.

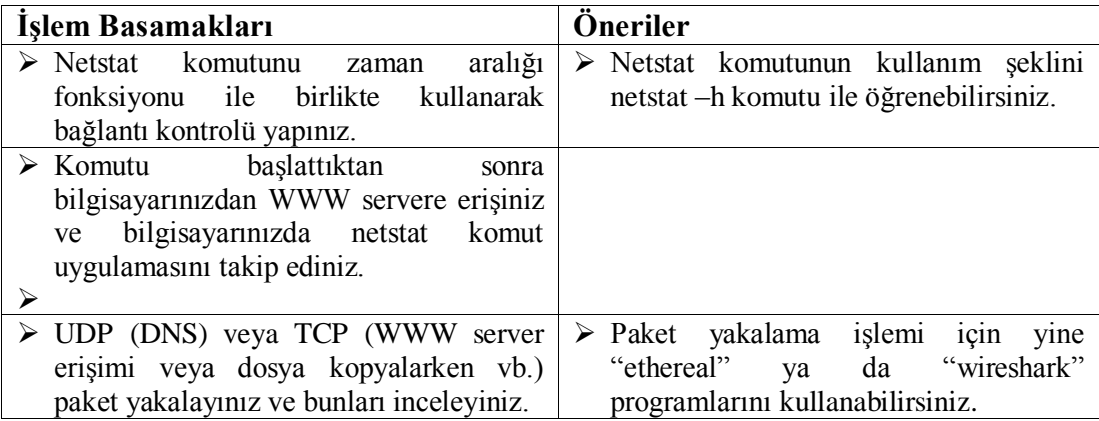

## **ÖLÇME VE DEĞERLENDİRME**

<span id="page-28-0"></span>Aşağıdaki cümlelerin sonunda boş bırakılan parantezlere, cümlelerde verilen bilgiler doğru ise D, yanlış ise Y yazınız.

- **1.** ( ) Netstat komutu aktif portları görebilmek için kullanılır.
- **2.** ( ) Netstat –n komutu ile host adları şeklinde listelenme yapılır.
- **3.** ( ) Netstat –an ile tüm aktif portları listeletebiliriz.
- **4.** ( ) UDP haberleşme TCP ye göre daha yavaştır.
- **5.** ( ) TCP iletişimi güvenli bir iletişimdir.

#### **DEĞERLENDİRME**

Cevaplarınızı cevap anahtarıyla karşılaştırınız. Yanlış cevap verdiğiniz ya da cevap verirken tereddüt ettiğiniz sorularla ilgili konuları faaliyete geri dönerek tekrarlayınız. Cevaplarınızın tümü doğru ise bir sonraki öğrenme faaliyetine geçiniz.

# **ÖĞRENME FAALİYETİ–4**

**ÖĞRENME FAALİYETİ–4**

<span id="page-29-0"></span>**AMAÇ**

TCP paketlerini ağ analiz programında hatasız olarak incelemek

## **ARAŞTIRMA**

NBT hakkında araştırma yapınız.

## **4. NETBIOS VE TCP/IP**

<span id="page-29-1"></span>Başlangıçtan bu yana Microsoft TCP/IP'den farklı bir network protokolü kullanmaktadır. Bu sistem NetBIOS olarak isimlendirilir.

TCP/IP'de olduğu gibi NetBIOS'da da datalink katman için MAC adres kullanılır. Çünkü her iki protokolde aynı ethernet kartı(LAN card) kullanır. Fakat NetBIOS'da IP adres yerine NetBIOS name kullanılır. NetBIOS name bilgisayar adı ile aynıdır.

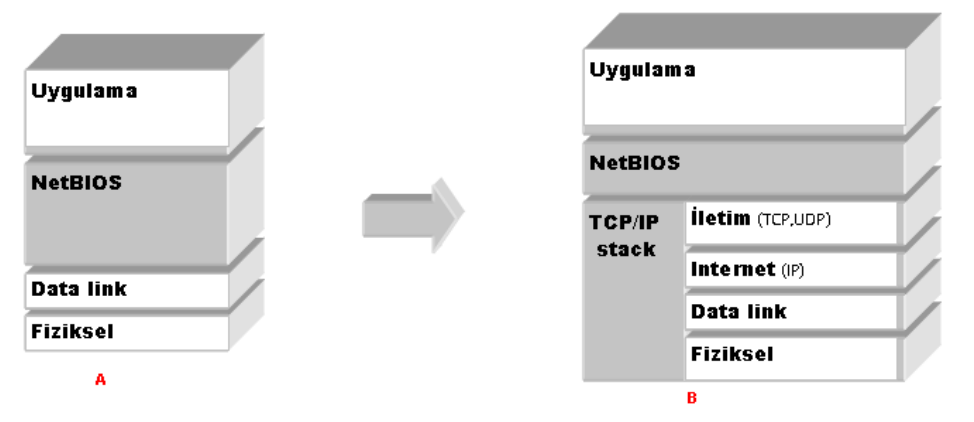

**Şekil 4.1: A. Geleneksel Microsoft Network-------B. NetBIOS ile TCP/IP**

Yalnızca bir ağ için NetBIOS kullanışlı bir sistemdir, fakat ağlar arası iletişimde ya da sürekli internet erişimi istenen yerlerde çok iyi olduğu söylenemez. Bu nedenle Microsoft, NetBIOS üzerinde bazı değişiklikler yaparak TCP/IP üzerinde çalışma imkânı sağlanmıştır.

Bu durum "NetBIOS over TCP/IP ( NBT)" olarak isimlendirilmiştir ve Windows XP'nin default (varsayılan) durumu olarak belirlenmiştir.

Bu nedenle NBT, TCP paket ya da UDP paket içinde NetBIOS name veya port numarası ve IP paket içinden de IP adres kullanır.

Microsoft bu yeni düzenlemeyi yaptığında eski NetBIOS protokolünü de kullanılabilir yaptı. Bu sistem de NetBEUI olarak isimlendirildi.

#### **Name table**

Microsoft Network'te her makine bir isim tablosuna (Name table) sahiptir. Nbtstat komutu ile bu isim tablosunu görebiliriz.

Bilgisayarınızda "Name table" ağa bağlanmadan önce aşağıdaki gibi olabilir.^

```
C:XXX> phtatat -n
Local area connection:
Node IpAddress: [0.0.0.0] Scope Id: []
  No names in cache
```
Ağa bağlandıktan sonra bilgisayarınızda "Name table"

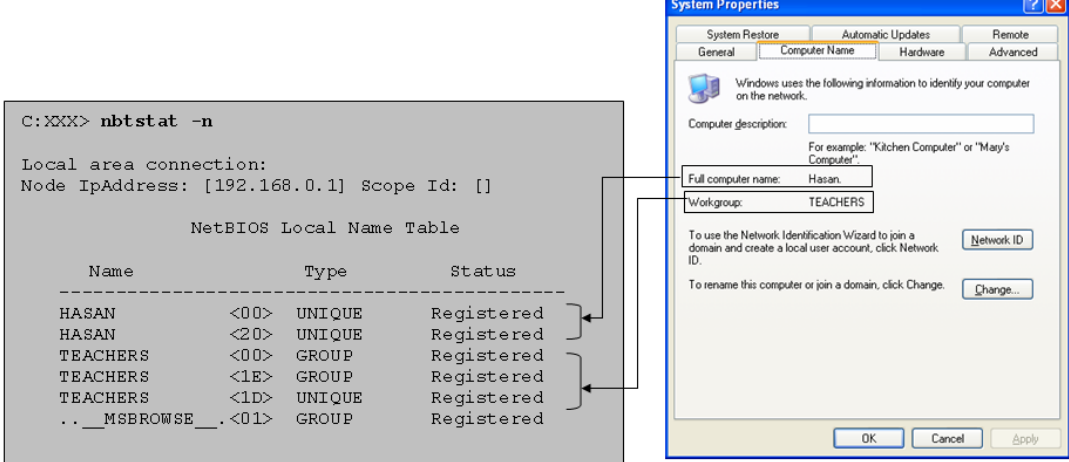

**Şekil 4.2: nbtstat komutu**

 Bilgisayarınızdan diğer bir bilgisayarın name tablosunu görmek için bilgisayar adı (-a parametresi ile) ya da IP adres (-A parametresi ile) kullanabilirsiniz.

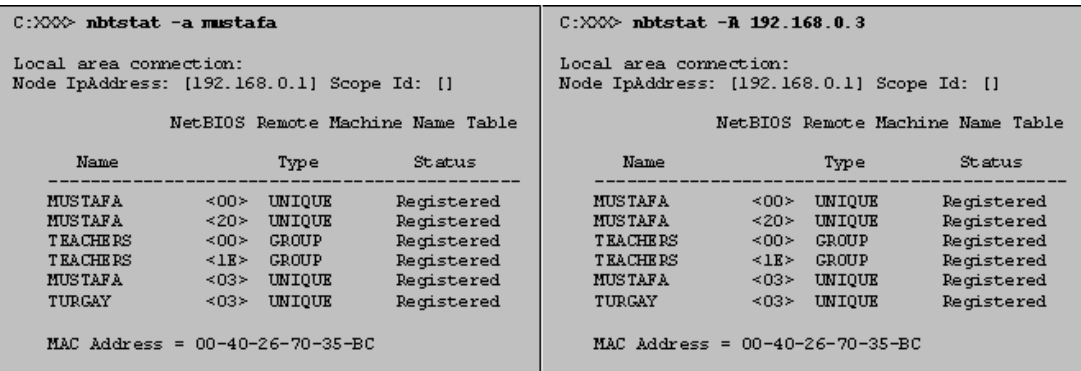

#### **NetBIOS name**

Name tablosunda computer name ve workgroup name ile birlikte ek olarak birçok bilgi de görülmektedir. Bilgisayar adı ile birlikte tırnak içindeki numara (computer name and <XX>) NetBIOS name olarak isimlendirilir. NetBIOS name çeşitli servis hizmetleri sunmak amacıyla kullanılır. NetBIOS name hakkında detaylı bilgi aşağıda belirtilmiştir.

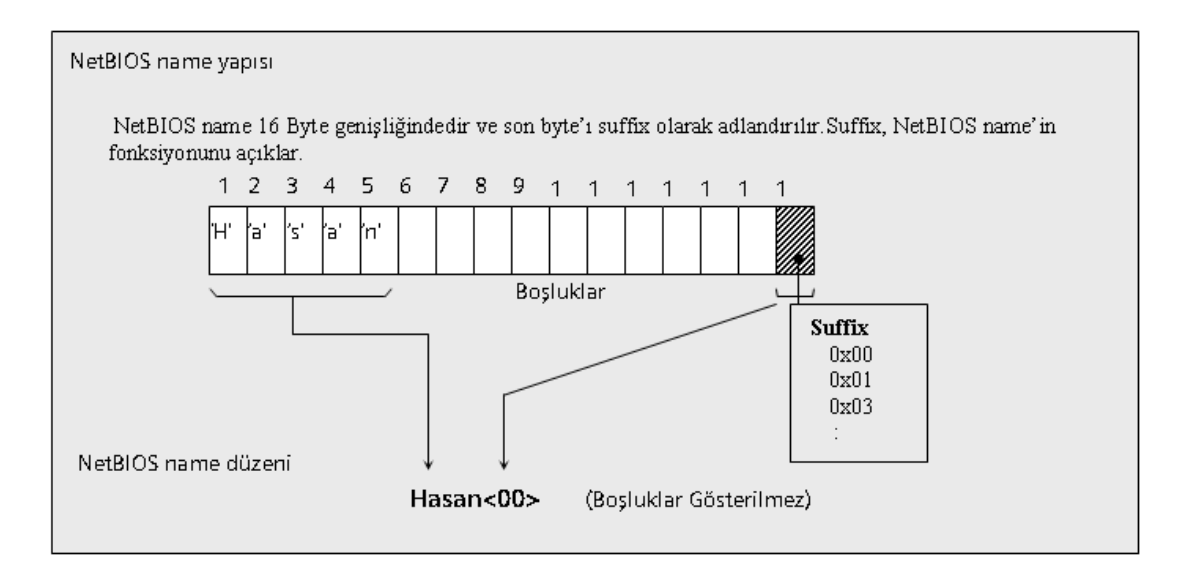

Aşağıda cross kablo ile birbirine bağlanmış iki bilgisayarın iletişiminde yakalanan paketler görülmektedir. Bu iki bilgisayarın iletişiminde birçok paketin hareket ettiğini görmektesiniz. Biz şu anda yalnızca NBNS (NetBIOS name service) paketleriyle ilgileneceğiz.

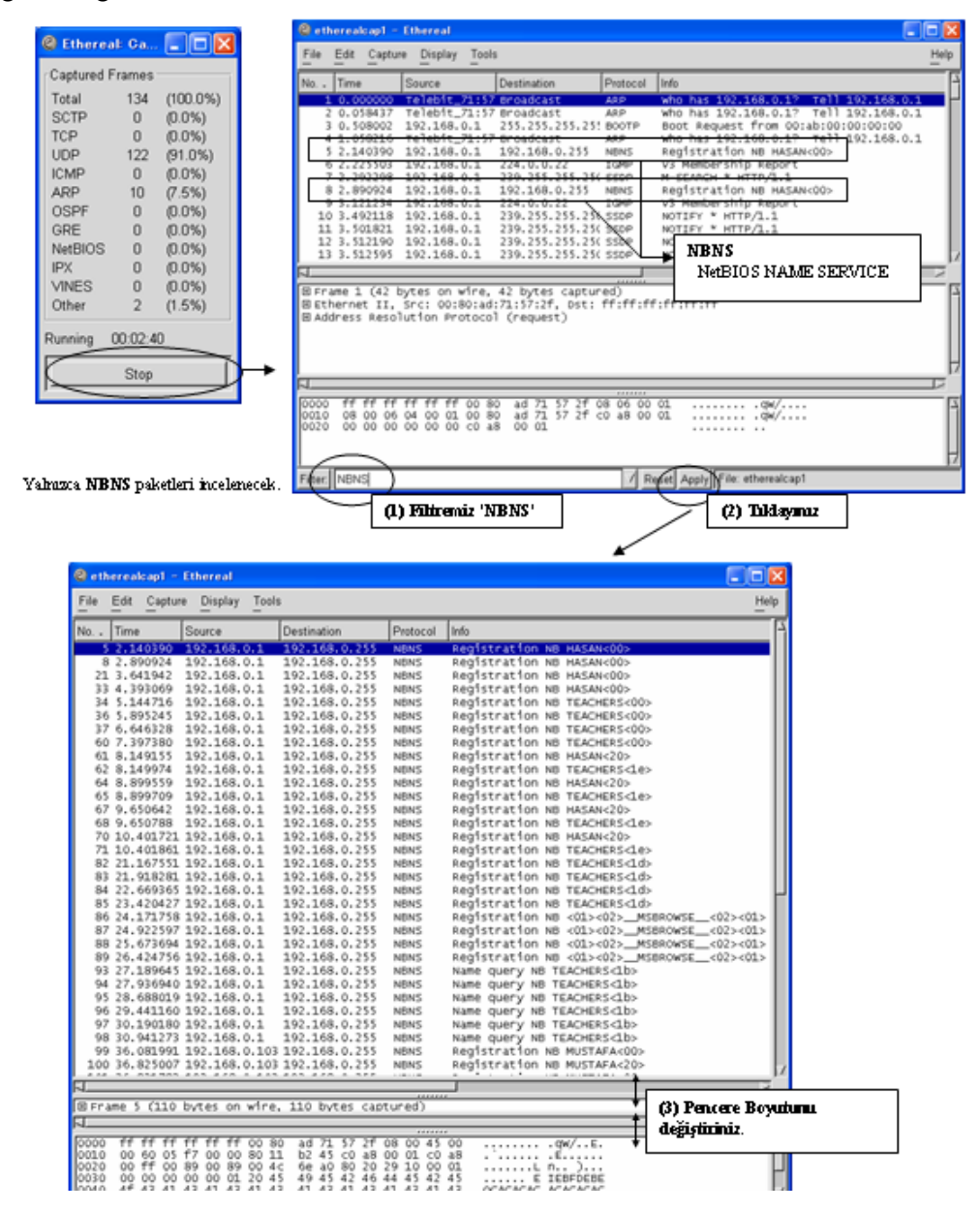

Başlangıçta tüm NetBIOS isimleri için registration paketi (kayıt paketi) yayımlanır. Bu paketler önce ağ içinde IP broadcast (IP yayını) yapılır. Eğer aynı NetBIOS isimli bilgisayar varsa kaydeden bilgisayar bu bilgisayardan cevap paketi alır. (Tabi ki workgroup adı farklı olduğunda NetBIOS isimi aynı olabilir.) Registration paketine cevap gelmezse, aynı isimli bilgisayar olmadığı anlamına gelir ve NetBIOS name başarıyla kaydedilmiş olur.

## **UYGULAMA FAALİYETİ**

<span id="page-33-0"></span>Bilgisayarınız ile ağa bağlanmadan önce ve ağa bağlandıktan sonra "Name table" sorgulaması yapınız.

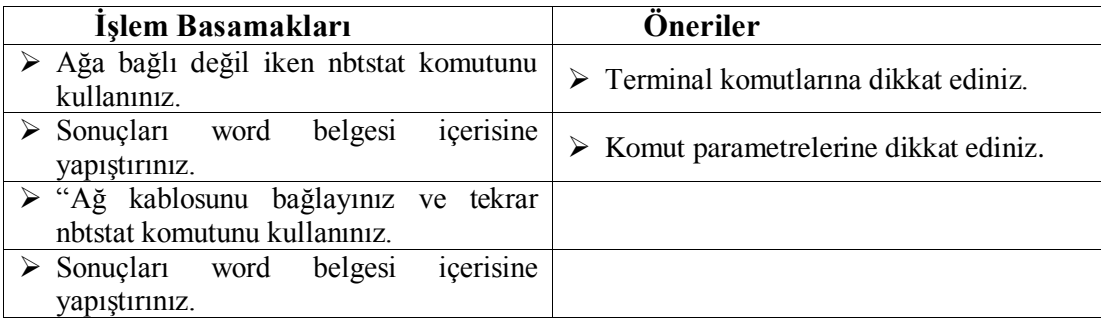

### **ÖLÇME ve DEĞERLENDİRME**

<span id="page-34-0"></span>Aşağıdaki cümlelerin sonunda boş bırakılan parantezlere, cümlelerde verilen bilgiler doğru ise D, yanlış ise Y yazınız.

- **1.** ( ) Microsoft TCP/IP'den farklı bir network protokolü kullanmaktadır. Bu system NetBIOS olarak isimlendirilir.
- **2.** ( ) NetBIOS'da da datalink katmanı için IP adres kullanılır.
- **3.** ( ) NetBIOS ağlar arası iletişimde oldukça kullanışlıdır.
- **4.** ( ) NetBEUI, NetBIOS ile TCP /IP sentezlenmesinden ortaya çıkmıştır.
- **5.** ( ) nbtstat komutu bilgisayarınızdaki aktif "Name table" ı görmek için kullanılır.

#### **DEĞERLENDİRME**

Cevaplarınızı cevap anahtarıyla karşılaştırınız. Yanlış cevap verdiğiniz ya da cevap verirken tereddüt ettiğiniz sorularla ilgili konuları faaliyete geri dönerek tekrarlayınız. Cevaplarınızın tümü doğru ise "Modül Değerlendirme" ye geçiniz.

# **MODÜL DEĞERLENDİRME**

<span id="page-35-0"></span>Bu faaliyet kapsamında aşağıda listelenen davranışlardan kazandığınız beceriler için **Evet,** kazanamadıklarınız için **Hayır** kutucuklarına (X) işareti koyarak kontrol ediniz.

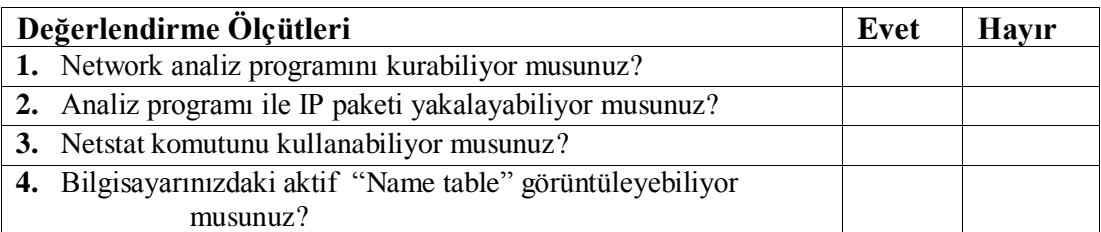

#### **DEĞERLENDİRME**

Değerlendirme sonunda "Hayır" şeklindeki cevaplarınızı bir daha gözden geçiriniz. Kendinizi yeterli görmüyorsanız öğrenme faaliyetlerini tekrar ediniz. Bütün cevaplarınız "Evet" ise bir sonraki modüle geçmek için öğretmeninize başvurunuz.

# **CEVAP ANAHTARLARI**

### <span id="page-36-0"></span>**ÖĞRENME FAALİYETİ-1'İN CEVAP ANAHTARI**

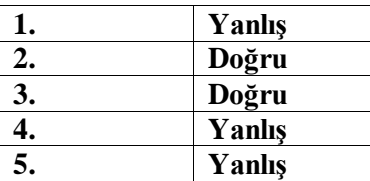

### **ÖĞRENME FAALİYETİ-2'NİN CEVAP ANAHTARI**

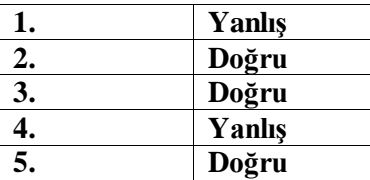

### **ÖĞRENME FAALİYETİ-3'ÜN CEVAP ANAHTARI**

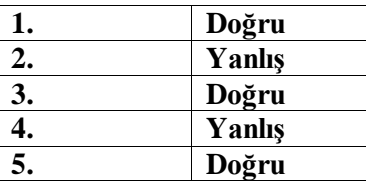

### **ÖĞRENME FAALİYETİ-4'ÜN CEVAP ANAHTARI**

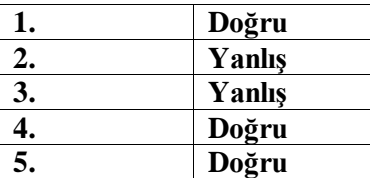

# **KAYNAKÇA**

- <span id="page-37-0"></span> MASUDA Yoichi, Bülent VARDAL, Web Sistem Uygulamaları – Jica–Meb Endüstriyel Otomasyon Teknolojileri Kurulum Projesi, Eylül, 2004.
- MASUDA Yoichi, İbrahim APA, Endüstriyel Otomasyon Teknolojileri Bilgisayar Ağları, Jica–Meb Endüstriyel Otomasyon Teknolojileri Kurulum Projesi Ağustos 2005.